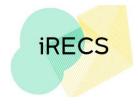

## **iRECS FAQ - Reviewer Portal**

## Note: The FAQ section will be updated iteratively to include any new FAQs received.

## Do I need to apply for access to iRECS?

All active Ethics Panel/Committee Members (i.e. those who have a UNSW email address) will automatically be granted access to the iRECS platform. <u>No registration is required</u>. You can log on to iRECS by clicking on the **University Login** button on the login page.

Contact the RECS team if you have trouble accessing iRECS: Gene Technology: <u>genetechnology@unsw.edu.au</u> Radiation Safety: <u>radiationsafety@unsw.edu.au</u> Human Ethics: <u>humanethics@unsw.edu.au</u>

- How can I update my password / I forgot my password what should I do?
  All password change requests will need to be lodged through UNSW Identity Manager
  <u>https://idm.unsw.edu.au/idm/user/login.jsp</u>
- Where can I get information on how to navigate the iRECS platform? Instructions on iRECS navigation can be found in the Further Information/Support section of the <u>iRECS Information Webpage</u> as well as the Help section of the iRECS Help tab.
- When will the transition to iRECS occur? (*Navigate to Top*) See "iRECS Roll Out Plan" section of the <u>iRECS Information Webpage</u>

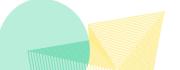